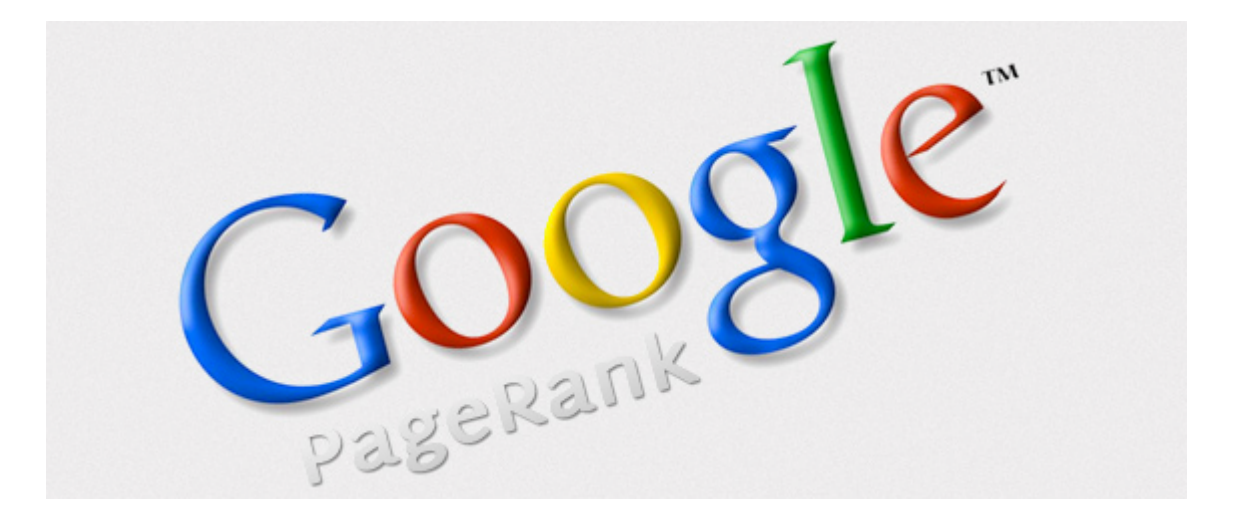

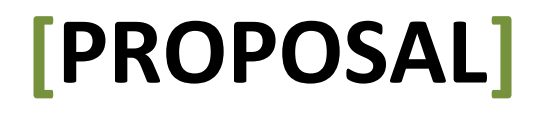

Data Structure Project - Smart Ranking

# ◎主題:

# 一、主題

美食

## 二、想要 rank 的網頁:

http://jolihi.pixnet.net/blog http://hito-bbq.imagine-7.com/ http://www.yayan.com.tw/yayan/index.html http://www.just-eat489.com/

## 三、要用來 rank 的關鍵字

燒烤 火鍋 吃到飽 啤酒

## ◎系統規格:

#### 一、使用者是誰?

任何想鍵入關鍵字進行搜尋的人。

#### 二、使用系統的目的?

希望利用搜尋引擎所查詢出來的結果正為使用者所需。

#### 三、系統功能有哪些,如何使用這個系統?

運用此系統以及搜尋引擎,計算出使用者輸入所查詢的關鍵字出現在各個網頁中幾次 再乘上使用者所希望的權重比例,以辨別出重要性。只要輸入關鍵字即可使用。

#### 四、Class Diagram (Stage 4)

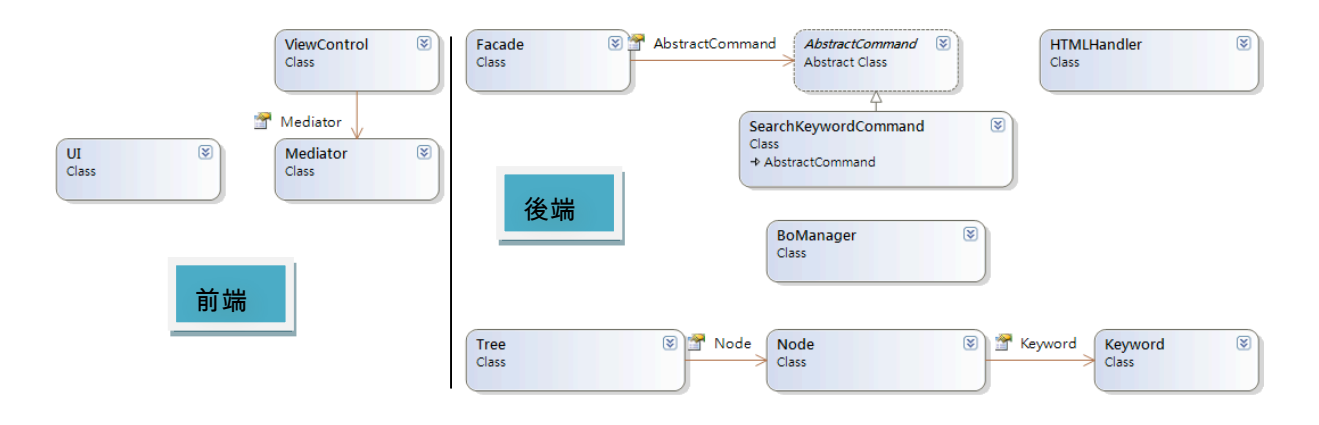

## **Business Logic Layer**

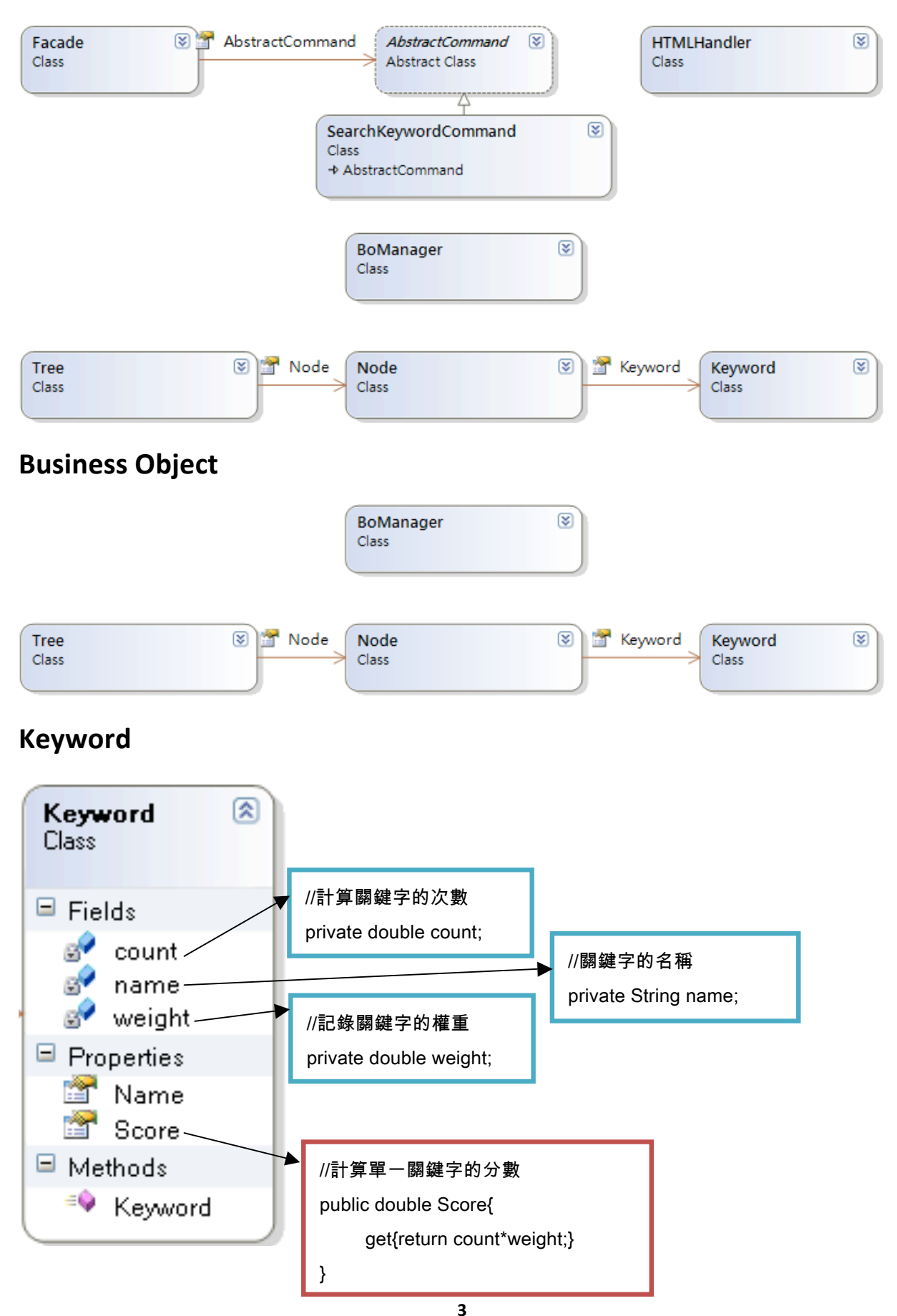

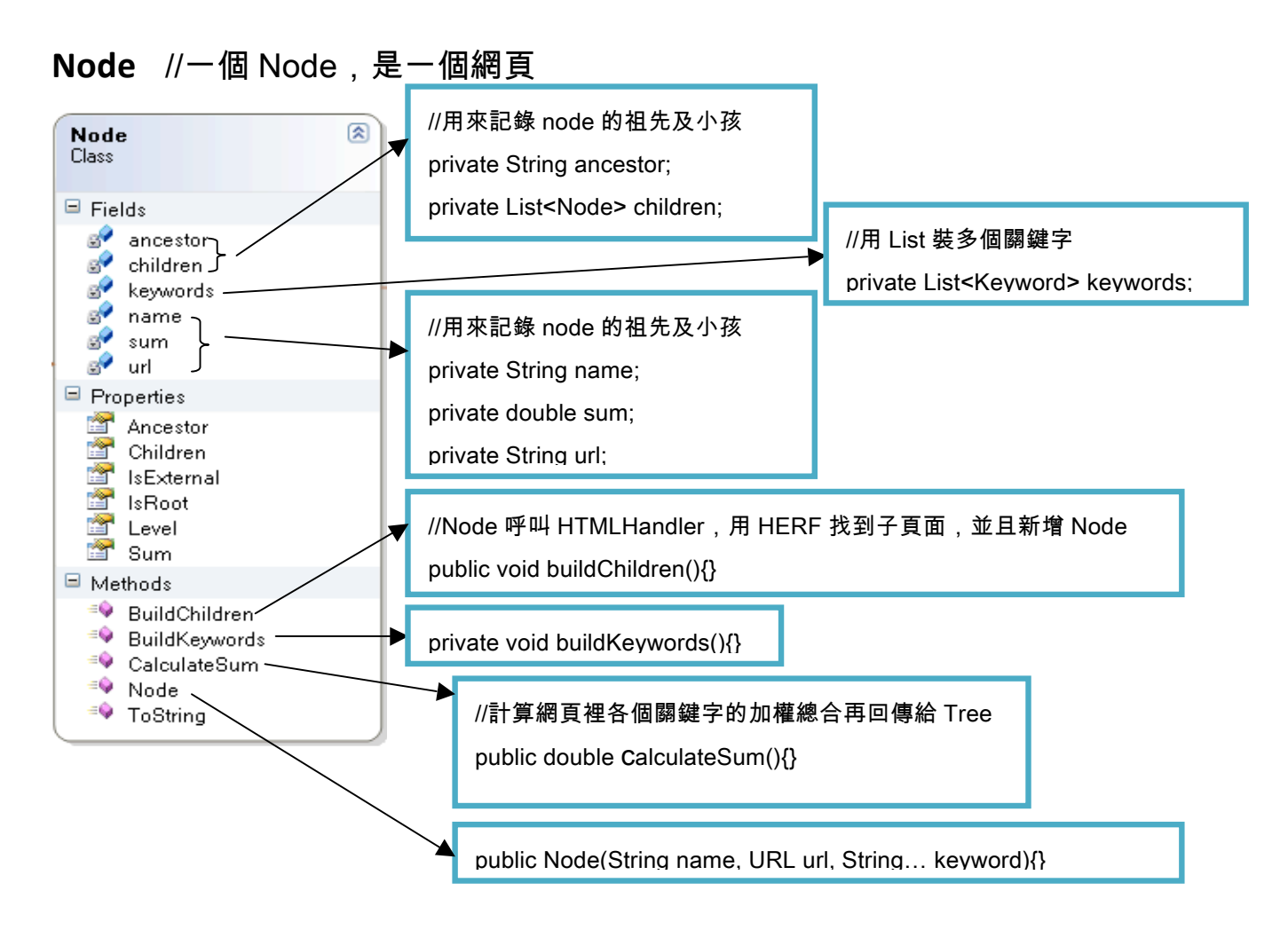

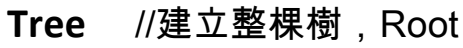

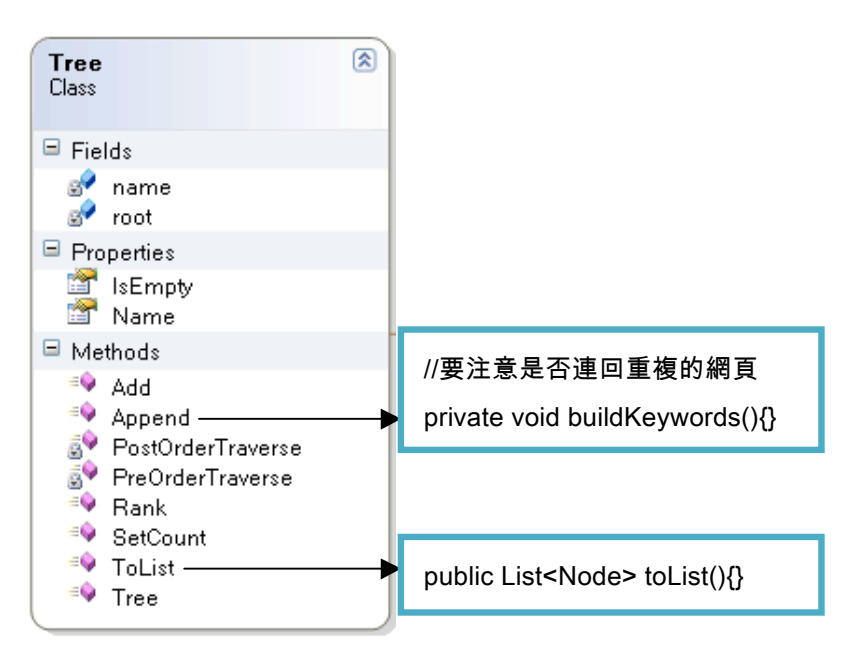

## **BoManager**

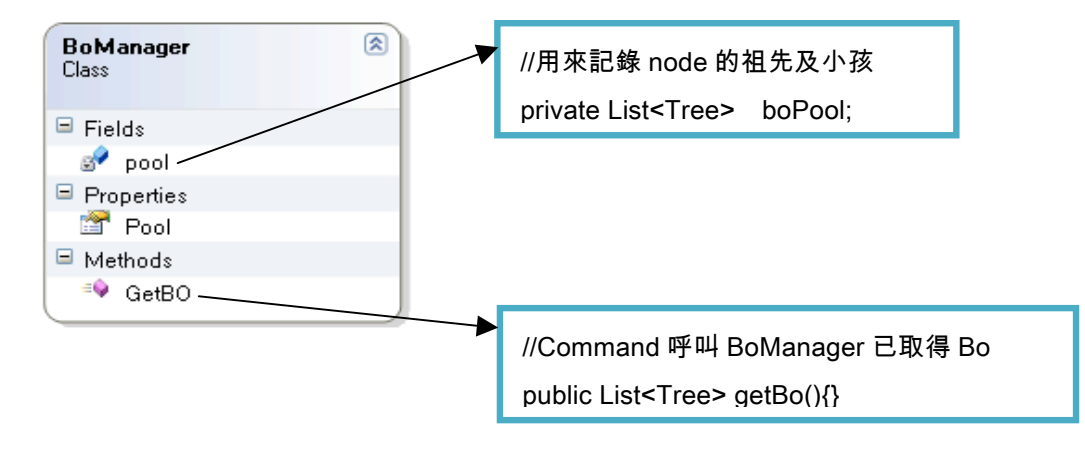

### **Task**

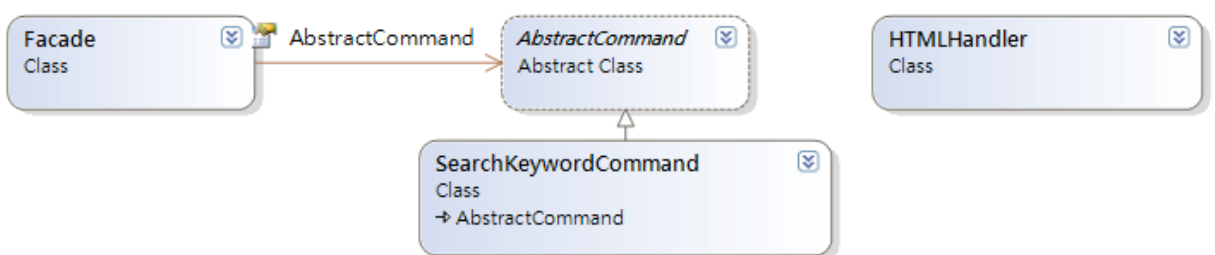

### **AbstractCommand)&)SearchKeywordCommand**

//使用 Command Pattern :先由 Abstract Command 發布命令給 Concrete Command, 再由 Concrete Command 去執行實際的動作

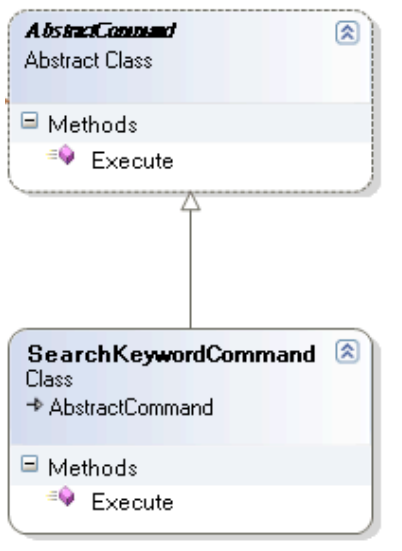

#### **HTMLHandler**

//從 Node 中,拿得 URL,並連上網路該頁面,讀取該頁面之 HTML 檔取得所需的資訊

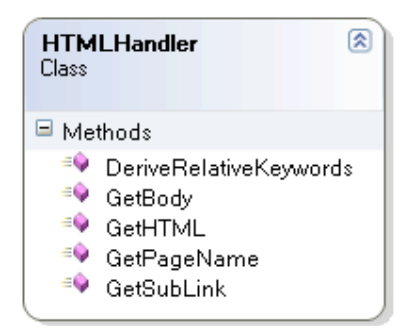

### **Façade**

//使用 Singleton Pattern : 在程式上表達出物件實體只有一個,使用 Singleton Pattern 後,在外部我們不用去 new 物件實體,只須取得實體。 從 ViewControl 取得關鍵字,傳給 Command

**6**

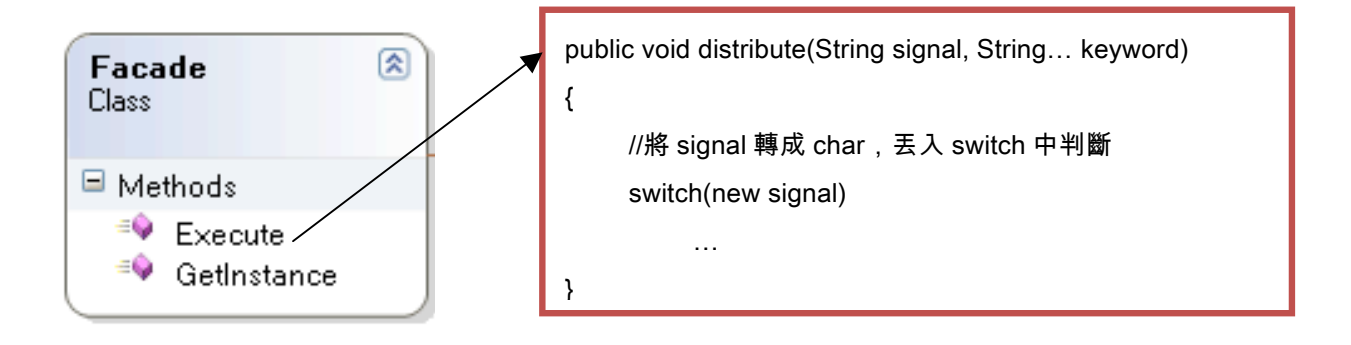

## **Presentation Layer**

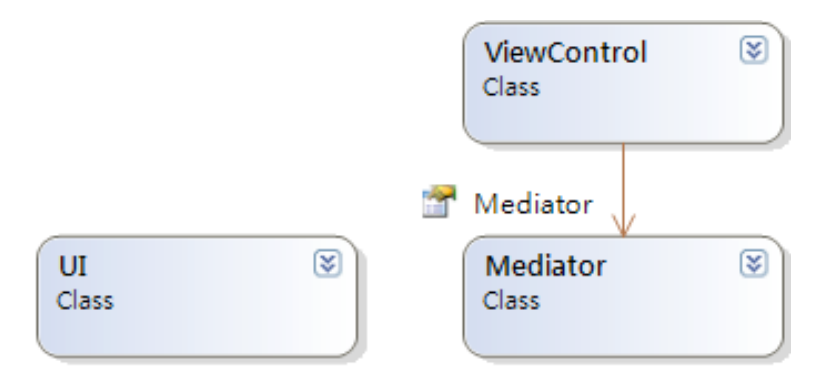

### **ViewControl**

//使用 Singleton Pattern。 抓到 UI 使用者輸入的關鍵字,傳給 Façade 呼叫 Façade 的 excute(), 丟入關鍵字及 Signal Signal 是用來判斷要執行哪個 Command 的依據 P.S.加入""視為同一個關鍵字,需在這裡作 Signal 的判別

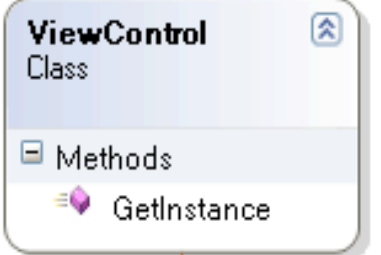

**Mediator** //使用 Mediator Pattern 以協調多個物件

**UI** //用 Java Swing 做 Graphic User Interface 請使用者輸入多個關鍵字 (一個 TextBox 和一個 Button)

## ◎系統開發階段:

#### 一、用關鍵字計算網頁的 rank

這部分為寫死的功能,將以我們所提供的數個網頁,配以我們設定好的權重,來計算 網頁的排名。是先用 Node 裡頭的 calculateSum()計算各自多個關鍵字的分數加總, 然後在 Tree 裡頭的 Rank 照順序排好名次,再傳回前端 print 出來。

#### 二、網頁內的子連結可以讀取出來,一併列入 rank 的計算

此部分與 HW6 內容相似。我們將使用 Node 裡頭的 calculateSum()計算各自多個關 鍵字的分數加總,且在此判斷如為指定之網頁,便將其 children 的分數加總至自己身 上,最後在 Tree 裡頭的 Rank 照順序排好名次,再傳回前端 print 出來。

#### 三、使用關鍵字以 Google 或 yahoo 搜尋,然後對搜尋回來的連結做 rank

是以接收使用者所輸入之關鍵字傳至後端,再由後端連上 Google 讀取搜尋頁面的連 結,網址是以 Google 搜尋網址的 query 加上關鍵字(中文須轉編碼)。連結到的網頁, 將讀取其原始碼,並藉由HW5所學,存取搜尋網頁之原始檔傳至後端,由HtmlHandler 的 GetHTML()…等 function 讀所需資訊後,再由我們的 rank 方法 run 過一次後,最 後傳到前端呈現出來結果。

#### 四、從 Google 搜尋回來的頁面,再找出可能會有用的關鍵字

燒烤的相關搜尋

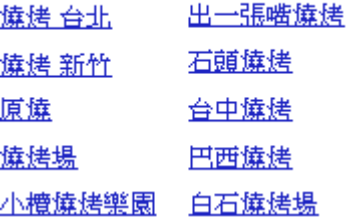

在原始檔(僅節錄燒烤 台北的 tag 部分)上,原始碼如下:

```
<em>燒烤</em>的相關搜尋</div><div class=brs_col><p><a
href="/search?hl=zh-TW&lr=&client=firefox-a&h
s=UvZ& rls=org.mozilla:zh-TW:official& channel=s&am
p;q=%E7%87%92%E7%83%A4+%E5%8F%B0%E5%8C%97&revid=35661
8742& sa=X& ei=uNbaTKCWFouevgPR-ISgCg& ved=0CKsB
ENUCKAA">燒烤 台北</a></p></div>
```
我們希望能藉由 HW5 所學讀取 tag 之方式,存取搜尋網頁之原始檔傳至後端,由 HtmlHandler 的 DeriveRelativeKeywords()讀取相關搜尋,再呈現出來。

最後,我們有討論過,如有餘力想再增加之搜尋功能為可以搜尋特定檔案類別或語 系的網頁來做排序,並且希望 Tree 下的第一層是以檔案類別來區分(原始碼同樣來 自於 Google)。